<span id="page-0-0"></span>Pushing the limits of DIY electronics Bridging the gap between DIY and professional electronics

> Hunz hunz@mailbox.org

14. August 2015

1 / 47

 $\Omega$ 

イロト 不優 ト 不思 ト 不思 トー 温

More sophisticated DIY electronics - why?

- $\triangleright$  professional electronics get more and more sophisticated
- $\blacktriangleright$  we need to keep up
- $\triangleright$  you can do really cool things yourself
- $\blacktriangleright$  Examples:
	- $\triangleright$  hi-speed FPGA boards (with  $>1$ GByte/s RAM throughput) e.g. as SDRs, logic analyzers, etc.
	- $\triangleright$  custom networking equipment, e.g. ARM-based routers with GBit ethernet interfaces

#### Challenges for DIY projects

- $\triangleright$  more advanced ICs often don't have leads any more  $\rightarrow$  saves precious PCB space, more IOs per space
- ► Examples: QFN packages & Ball Grid Arrays (BGAs)
- $\triangleright$  BGAs: solder balls underneath package, cannot be soldered w/ solderding iron
- $\rightarrow$  Boards with 4+ layers needed due to high number of signals
- $\rightarrow$  Other soldering technique needed (often reflow soldering)
- $\rightarrow$  high mechanical precision required for assembly
	- $\triangleright$  Faster busses & interfaces (DDRx busses, PCI Express, HDMI, etc.)
	- $\blacktriangleright$  layout more demanding
- $\rightarrow$  better software (or more time) & more know-how needed

#### In this talk

- 1. General hints
- 2. Reflow soldering with solder paste & board assembly
- 3. hi-speed busses & interfaces (characteristic impedances, length matching)
- 4. multilayer boards (special stackups required for hi-speed)

4 / 47

K ロ X K @ X K 경 X X 경 X X 경

5. design software (Eagle & KiCAD, etc.)

#### General hints

- $\triangleright$  make a tiny test-board for risky parts like your first DDRx design before using it in a complex project
- $\triangleright$  using outer layers allows fixing things later with copper wire
- $\triangleright$  use Electroless Nickle Immersion Gold (ENIG) finish for fine-pitch & BGA boards (extremely even surface - contrary to HAL)
- $\triangleright$  higher soldering temperature needed for Pb-free: 237°C, max. 260 (narrow margin)
- Some people do BGAs w/o paste, just w/ flux wouldn't recommend it as I had problems with that once
- $\triangleright$  mind the popcorn effect: keep ICs in original pouch with desiccant & indicator paper - reseal pouches with adhesive tape

#### Example: Testboard for FPGA + DDR2-RAM

- $\blacktriangleright$  tiny test-PCB
- $\blacktriangleright$  FPGA+RAM
- $\blacktriangleright$  voltage regulators
- $\blacktriangleright$  FT2232H for JTAG
- $\blacktriangleright$  HDMI connector (directly connected to FPGA IOs)

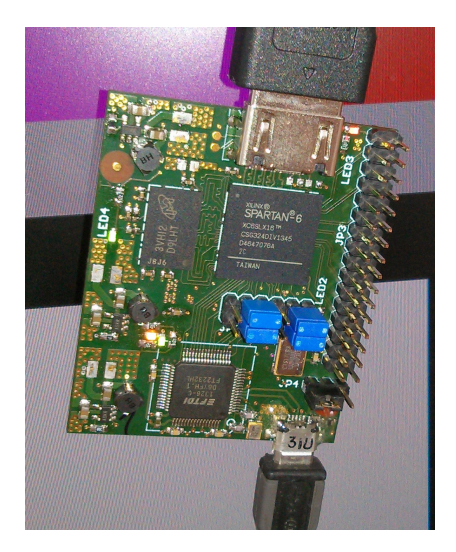

メロメ メ御き メミメ メミメ

# **Soldering**

basically 3 options:

- $\blacktriangleright$  Reflow oven
	- $\triangleright$  modified pizza oven (more heat, temperature control)
	- $\triangleright$  cheap oven from china (modified)
	- $\triangleright$  Problem: black surfaces (IC packages, connectors) absorb more IR radiation from quartz lamps than metal surfaces  $\rightarrow$  temperature on PCB varies with location
- $\triangleright$  hot air gun with hot plate
	- $\triangleright$  cheap hot air guns available
	- $\triangleright$  problem: hard to tell when BGA balls melt
	- problem: large copper areas won't get suffiently hot  $w/o$ preheater
	- $\triangleright$  hot plates for cooking can be used as cheap preheaters
	- $\triangleright$  set them to (100-120 °C)
	- $\triangleright$  check PCB surface w/ IR thermometer

# Soldering (2)

#### $\blacktriangleright$  Vapor phase

- **Exercial liquid which boils at high temperature (230-240°C)**
- $\blacktriangleright$  great soldering method
- $\triangleright$  good heat transfer PCB rests in vapor phase, not in liquid
- $\triangleright$  overheating ICs is difficult
- $\triangleright$  BUT: if it does get too hot, very bad things will happen (hydrofluric acid & stuff, see [http://www.heise.de/make/meldung/](http://www.heise.de/make/meldung/Dampfphasen-Medium-in-Kleinmengen-1780946.html) [Dampfphasen-Medium-in-Kleinmengen-1780946.html](http://www.heise.de/make/meldung/Dampfphasen-Medium-in-Kleinmengen-1780946.html) (german))
- $\blacktriangleright$  liquid is very expensive but you won't need much per run
- $\triangleright$  you need a high pot (e.g. pot for asparagus)
- $\triangleright$  several DIY projects, haven't tried it myself yet

K ロンス 御 > ス 할 > ス 할 > ( ) 할 >

## Soldering: Reflow oven

- $\blacktriangleright$  T962 from china
- $\triangleright$  small holding capacity, but high heating power (often a problem w/ pizza ovens)
- ▶ LPC2134 arm controller not read-protected!
- $\blacktriangleright$  did a dump of the firmware, reverse-engineered it
- $\triangleright$  wrote my own firmware temperature controller implemented on a PC
- $\triangleright$  connection to oven using 3.3V RS232
- $\triangleright$  only few commands: heat, read temperature, run fan
- $\triangleright$  host-code done in Lua easy to adapt or add new temperature profiles
- $\blacktriangleright$  tiny firmware runs completely from RAM
- ▶ code: <https://github.com/znuh/t962> some documentation will follow

K ロ > K @ > K 경 > K 경 > 시 경 >

## Soldering: T962 oven

- $\triangleright$  masking tape should be replaced w/ kapton tape (heat resistance)
- $\triangleright$  for my alternative firmware 3.3V RS232 Rx&Tx pinheaders
- $\triangleright$  external reset  $\&$  boot buttons (for bootloader invocation)
- $\triangleright$  add pullup resistors for triacs otherwise fan & heaters will be on while in bootloader!
- $\triangleright$  spacers for PCB (e.g. screw nuts)
- $\triangleright$  measure temperature directly on PCB (K-type sensors are well suited)
- $\blacktriangleright$  do some test-runs first
- $\blacktriangleright$  more docs (in german): [https:](https://www.mikrocontroller.net/topic/310148#3649461) [//www.mikrocontroller.net/topic/310148#3649461](https://www.mikrocontroller.net/topic/310148#3649461)

# Soldering: T962 oven (2)

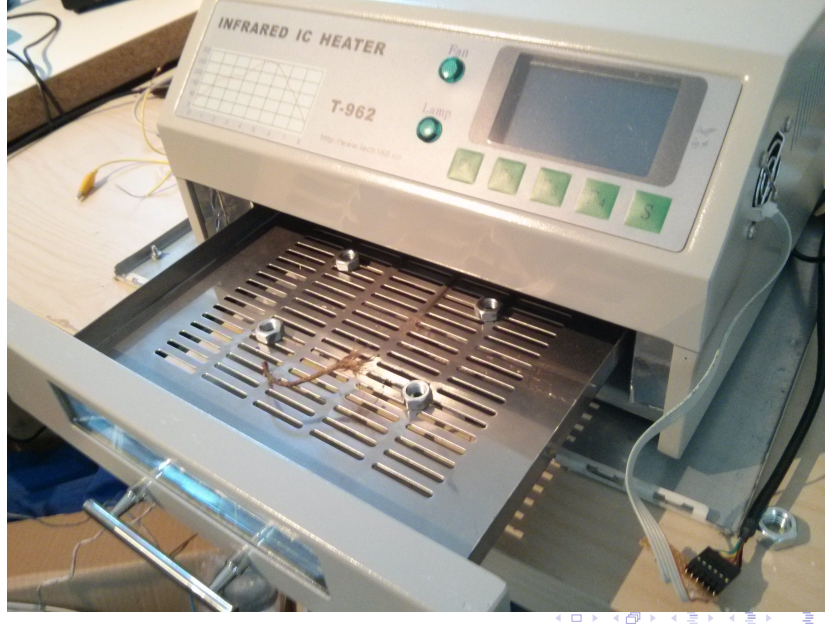

# Soldering: T962 oven (3)

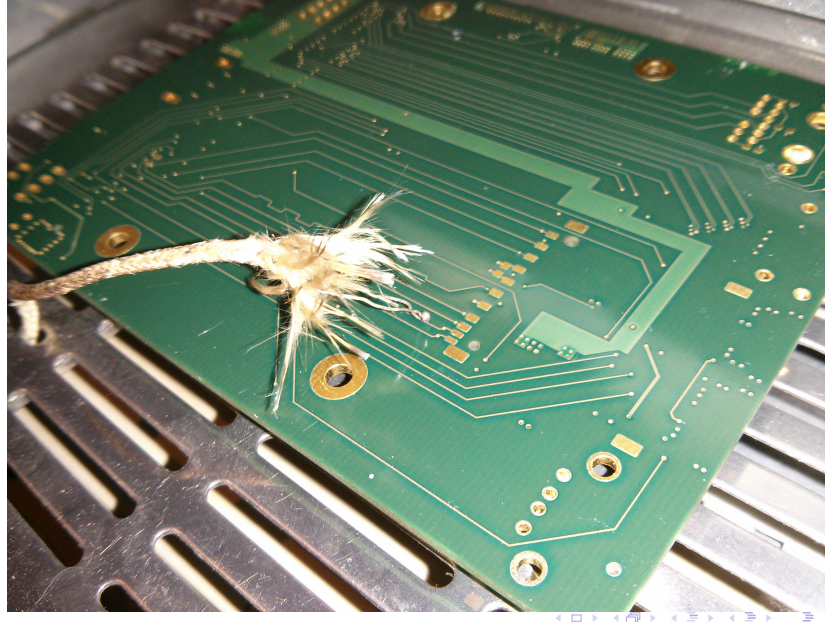

# Soldering: T962 oven (4)

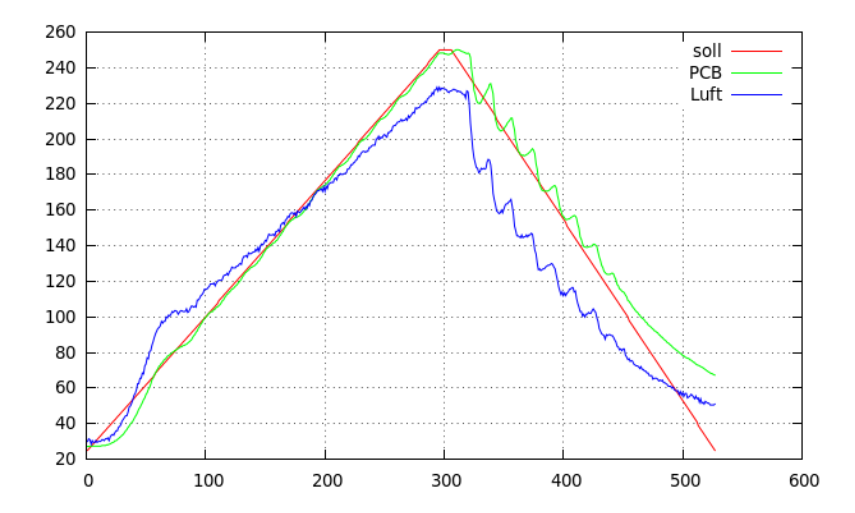

K ロ X K @ X K 경 X X 경 X X 경  $299$ 13 / 47

#### Solder paste

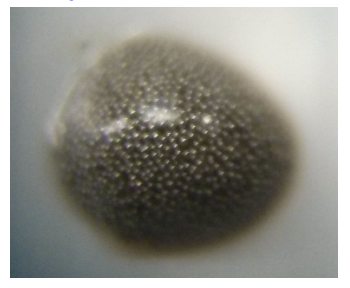

- $\triangleright$  solder paste: tiny solder balls embedded in flux
- $\triangleright$  for fine-pitch & BGAs you need a stencil
- $\triangleright$  paste is forced through openings of stencil
- $\triangleright$  some PCB houses offer free stencils for your boards (e.g. pcb-pool), others don't
- $\triangleright$  sometimes a single-layer dummy-PCB  $+$  free stencil from another PCB house is cheaper than a non-free stencil from the house you get your PCBs from

K ロ X K @ X K 할 X K 할 X ( 할

# Solder paste (2)

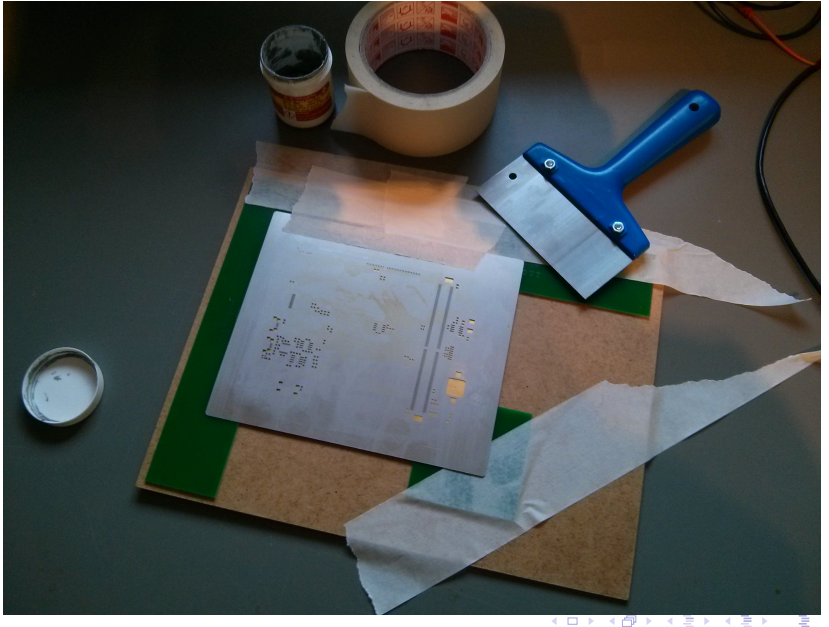

# Solder paste (3)

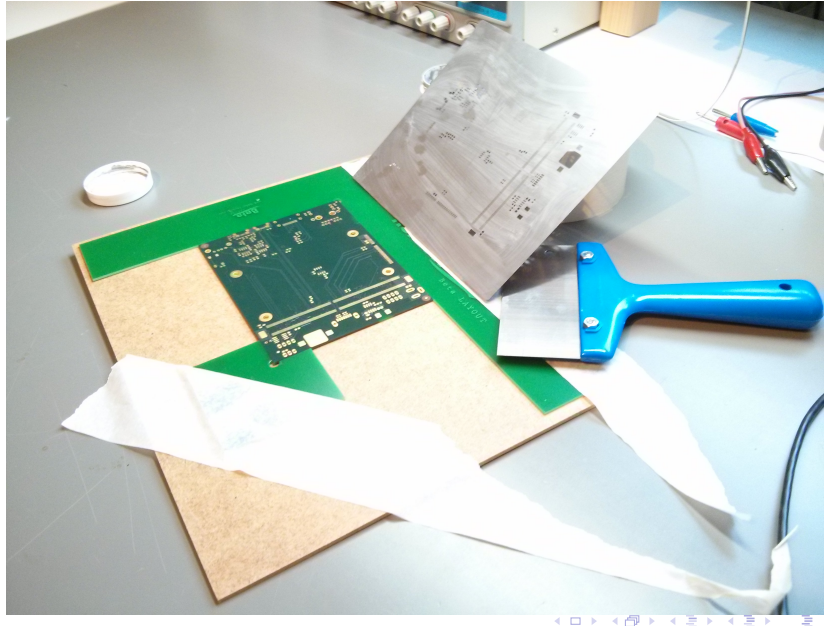

# Solder paste (4)

- $\triangleright$  you need to fix the stencil firmly to the PCB so that you can fold up the stencil after printing
- $\triangleright$  there are fixing-kits for this, you can also make sth. yourself
- $\triangleright$  stir paste well before use, keep in refrigerator paste is usually good for about 1 year
- $\triangleright$  if a tiny paste droplet covers two adjacent pads it's not always a problem - tiny amounts will flow to where they should be during solder process
- $\triangleright$  cleaning a stencil works well with lighter fluid
- $\triangleright$  if you mess up the printing you can clean the PCB and start over
- $\triangleright$  wear a lab coat paste will get everywhere and getting it out of your clothes is a challenge

## Placing & aligning parts

- $\triangleright$  place most challenging parts (BGAs, QFNs) first, easy parts later
- $\triangleright$  if you smeared the paste too much to fix clean the PCB & parts, start over
- $\triangleright$  for BGAs and QFNs place a rectangle around the chip in the silkscreen
- $\blacktriangleright$  helps a lot with the alignment
- ighthroap use a tweezer for picking  $\&$  placing the chips
- $\triangleright$  vacuum tweezers: only recommended with electric pump
- $\blacktriangleright$  place chip softly on solder paste
- $\blacktriangleright$  align chip carefully, inspect w/ magnifying glass
- $\blacktriangleright$  push chip slightly down

#### Placement helper for eagle

- $\triangleright$  hacked a quick components placement helper for eagle board
- $\triangleright$  needs Lua, LuaXML, lgi (Lua GObject Introspection) with Gtk and Cairo
- $\triangleright$  only tested on Linux
- $\blacktriangleright$  lgi is (Windows) / might be tough to install on other OSes
- ▶ code: <https://github.com/znuh/pcbtools>
- $\blacktriangleright$  usage: lua gui.lua board.brd
- $\blacktriangleright$  easy to use
- $\triangleright$  basically translates Eagle XML elements to Cairo calls
- $\triangleright$  eats RAM for breakfast (1 cairo surface per layer)

### Placement helper for eagle

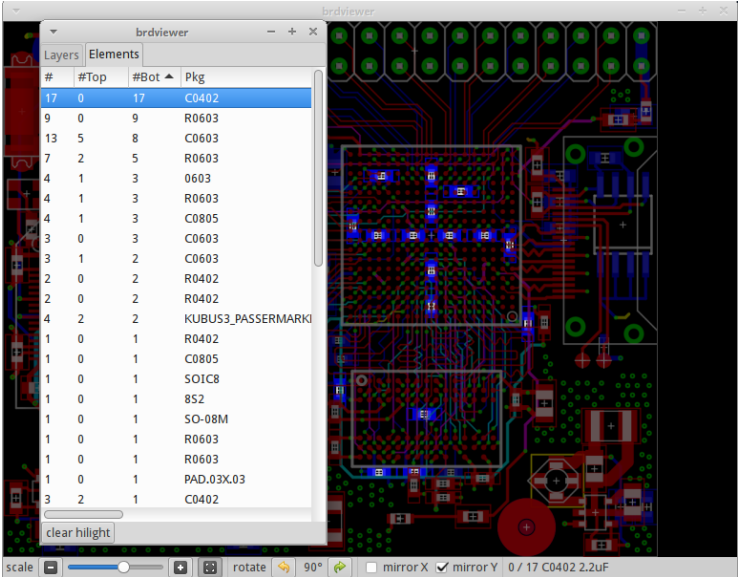

K ロ X K @ X K 할 X K 할 X ( 할  $2990$ 20 / 47

## Hi-speed busses & interfaces

- $\triangleright$  signal integrity for high-speed signals is a challenge
- $\blacktriangleright$  length-matching needed
	- **Peropagation speed/delay** depends on the dielectric constant  $\epsilon_r$  of the insulator
	- rule of thumb for PCBs: 6ps/mm for top/bottom, 7ps/mm for inner layers
	- $\triangleright$  signals in inner layers are approx. 20% slower than on top/bottom!
	- $\triangleright$  not respected by eagle, vias not considered either
	- $\triangleright$  eagle measures full length of tracks, not just between ICs (termination resistors usually after ICs)
- $\triangleright$  transmission lines with characteristic impedance needed
	- $\blacktriangleright$  special multilayer stackups
	- $\triangleright$  width of PCB tracks depend on multilayer stackup

#### Length matching tool for eagle

- $\triangleright$  <https://github.com/znuh/pcbtools>
- $\triangleright$  work in progress, no documentation
- $\blacktriangleright$  uses Lua, needs LuaXML
- $\blacktriangleright$  edit delay\_config.lua
- $\triangleright$  lua -i bga workshop.lua starts interactive Lua session
- ▶ load\_brd('myboard.brd') loads eagle board
- **In get signal delays ('U1', 'IC4')** shows adjusted metric distance for signals between IC4 and U1
- **get\_signal\_delays('U1', 'IC4', 'time')** shows time delay for signals between IC4 and U1

#### Length matching tool for eagle: screenshot

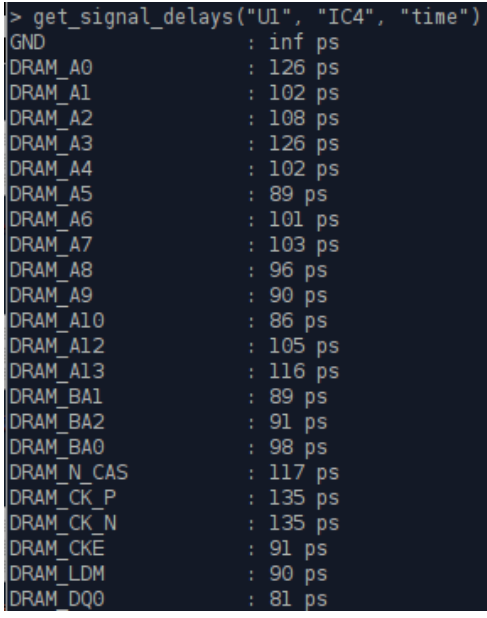

#### Characteristic impedance  $Z_0$

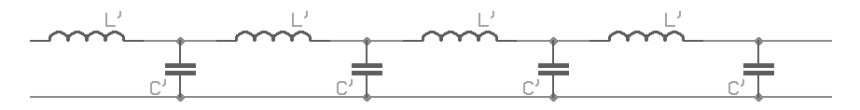

- $\triangleright$  high frequency signals travel through conductors like a wave
- $\blacktriangleright$  transmission line model with capacitance  $C'$  & inductance  $L'$
- $\triangleright$  these values depend on the geometry of the transmission line
- $\blacktriangleright$  characteristic impedance  $Z_0 = \sqrt{\frac{L'}{C'}}$  (with losses ignored)
- $\triangleright$  signal reflected at end of transmission line if not properly terminated
- $\triangleright$  reflected signals can travel back and forth destroying the signal integrity
- $\triangleright$  proper termination with resistor equivalent to characteristic impedance (remember 10Base2?)

#### Transmission lines

- $\triangleright$  a few more details: termination  $\&$  slew rate
- $\blacktriangleright$  simulating transmission lines
- $\triangleright$  designing transmission lines for a given impedance
- $\blacktriangleright$  multilayer stackups for transmission lines

#### <span id="page-25-0"></span>Termination schemes

- $\triangleright$  mostly on-die termination for point-to-point signals like LVDS
- $\triangleright$  termination may be needed for multipoint connections
- $\triangleright$  stubs are very bad avoid them, place termination after last IC
- $\triangleright$  DDR2/3 memory has builtin termination (ODT) for data busses
- $\triangleright$  clock and control/address lines need extra termination
- $\triangleright$  for control/address lines you might get away without any termination
- $\triangleright$  for synchronous signals reducing clock frequency can help (signals have more time to settle before clock edge)

## <span id="page-26-0"></span>Frequency vs. slew rate

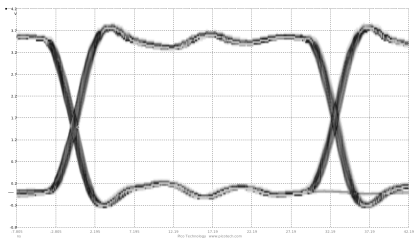

- $\triangleright$  Simply reducing the frequency of a transmission doesn't improve the signal quality
- $\blacktriangleright$  Why?
- Reducing the frequency doesn't reduce the **slew rate**
- **If slew rate**: time for a signal to go from low to hi  $(t_{rise})$  or vice versa  $(t_{fall})$
- $\triangleright$  slew rate always has **higher frequency portions** than base frequency of transmission (see spectrum of a square wave)
- $\triangleright$  short/fast slew rates are needed for high frequencies (otherwise signal doesn't reach hi/low state in time)
- ▶ more details: [http://www.mikrocontroller.net/](http://www.mikrocontroller.net/articles/Wellenwiderstand) [articles/Wellenwiderstand](http://www.mikrocontroller.net/articles/Wellenwiderstand) (germa[n\)](#page-25-0)

#### <span id="page-27-0"></span>Finding the slew rate

- Sometimes  $t_{rise}$  and  $t_{fall}$  given in datasheet
- ime from  $10\%$  of hi level to  $90\%$  of hi level
- $\triangleright$  professional tools use **IBIS** data: Input/Output Buffer Information Specification
- $\triangleright$  these files are textfiles, contain waveform data
- $\triangleright$  e.g. waveform for output buffer driving a 50 $\Omega$  transmission line
- $\triangleright$  can be used to simulate & analyze signal integrity with given transmission line & termination
- easy to read and plot (e.g.  $w/$  gnuplot)

#### Simulating transmission lines

- $\triangleright$  SPICE is usually used for electronics simulation
- $\triangleright$  SPICE is just the engine, no user interface
- $\triangleright$  easy to use, free as in beer user interface: LTspice <http://www.linear.com/designtools/software/>
- $\blacktriangleright$  download without registration thank you Linear!  $\lt3$
- $\triangleright$  Windows & OSX versions available, windows version works very well with wine
- $\triangleright$  vou can find tutorials on the web

Two open-source projects for using IBIS with SPICE:

 $\triangleright$  <https://github.com/russdill/darter>

 $\blacktriangleright$  <http://www.thedigitalmachine.net/eispice.html> Haven't tried them yet

#### Simulating transmission lines with LTspice

- $\triangleright$  use a PULSE voltage source
	- insert  $t_{rise}$  and  $t_{fall}$
	- $\triangleright$  OR: use a PWL file (time/value text file)
	- $\triangleright$  can be easily generated from IBIS file
- $\triangleright$  add a transmission line (tline)
	- $\blacktriangleright$  Td: electrical length simulating the longest line of a bus is usually sufficient
	- $\blacktriangleright$  Z0: characteristic impedance
- $\blacktriangleright$  add input buffer and termination
	- $\triangleright$  capacitance of input buffer important see datasheet
	- often on-die termination with  $Z_0$  available for hi-speed signals
	- $\triangleright$  for unterminated inputs: usually 1M $\Omega$

#### LTspice demo

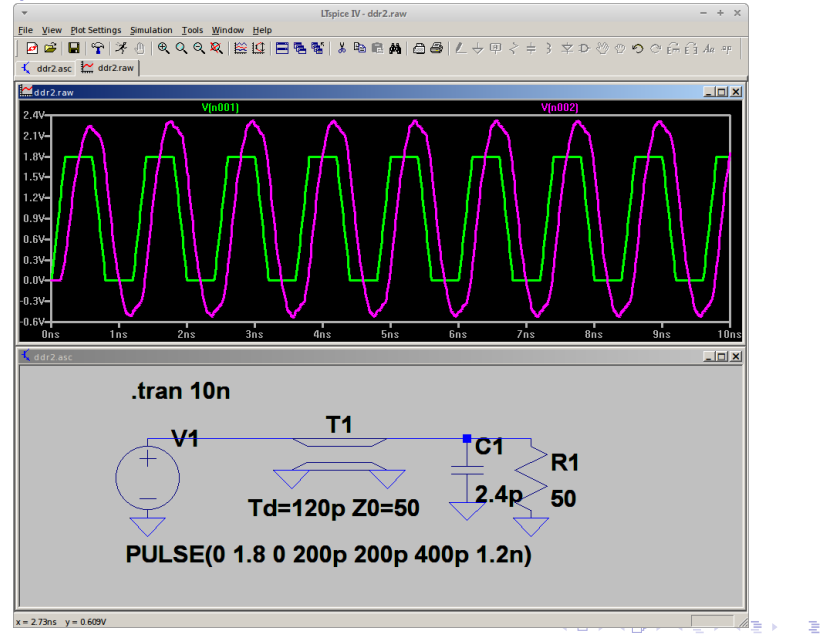

 $QQ$ 31 / 47

# $Z_0$  mismatch

No termination: V[n002]  $4.8V_1$  $4.0<sub>V</sub>$  $3.2V$  $2.4%$  $1.69 0.8V$ n ny **0.8V**  $1.69$  $-2.4V$  $-3.2V$ 4.0V- $\frac{1}{2ns}$  $\frac{1}{4ns}$  $\frac{1}{5}$  $\frac{1}{6}$  $\frac{1}{7ns}$  $\frac{1}{3}$ ns  $\overline{0}$ ns  $1ns$  $\sin$  $9ns$  $10ns$ 

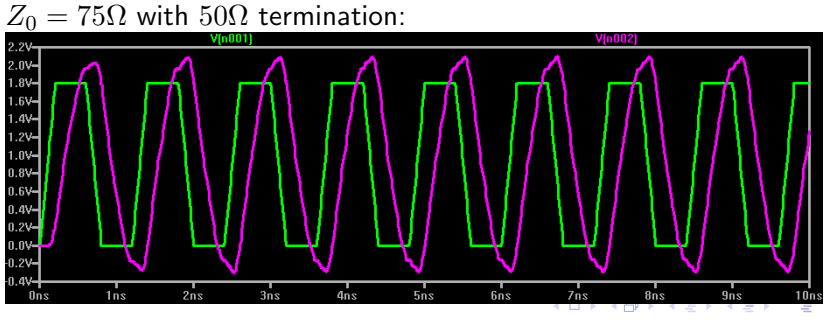

 $299$ 32 / 47

# $Z_0$  mismatch (2)

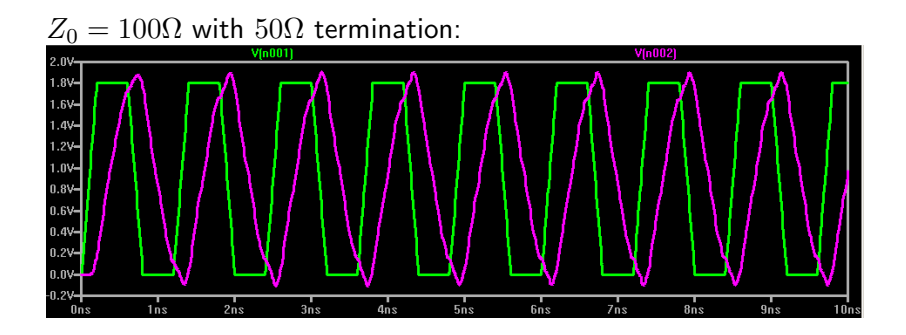

- $\blacktriangleright$   $Z_0$  doesn't need to be spot-on
- $\triangleright$  signal gets gradually worse as mismatch grows
- **•** specifications often allow  $\pm 20\%$
- $\triangleright$  we try to hit  $Z_0$  as good as possible

## <span id="page-33-0"></span>Designing transmission lines for a given  $Z_0$

 $\triangleright$  always at least one low-impedance reference plane needed can be GND or Vdd - GND is better (less noise)

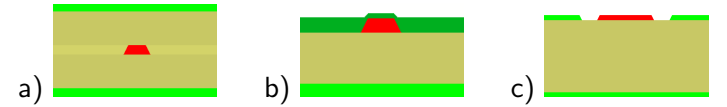

 $\triangleright$  a: (asymmetric/offset) stripline: for inner layers - 2 reference planes

asymmetric/offset: unequal distance to reference planes

- $\triangleright$  b: (coated) microstrip: for outer layers coated: w/ solder mask above the conductor
- $\triangleright$  c: coplanar waveguide (CPW): good for analog signals, normally not used for busses (space requirements) optional additional ground plane

# <span id="page-34-0"></span>Designing transmission lines for a given  $Z_0$  (2) a) <mark>contract the b) contract the c</mark>)

 $\triangleright$  a: (asymmetric/offset) stripline: for inner layers - 2 reference planes

asymmetric/offset: unequal distance to reference planes

- $\triangleright$  b: (coated) microstrip: for outer layers coated: w/ solder mask above the conductor
- $\triangleright$  c: coplanar waveguide (CPW): good for analog signals, normally not used for busses (space requirements) optional additional ground plane
- $\blacktriangleright$   $Z_0$  depends mostly on:
	- $\triangleright$  width w of conductor: **increasing**  $w \to$  lower  $Z_0$
	- ight h  $(h_1/h_2)$  of conductor above reference plane(s): **decreasing**  $h \to$  lower  $Z_0$
	- **Individual di[r](#page-33-0)ect ric constant**  $\epsilon_r$  **of insulators: hi[ghe](#page-33-0)r**  $\epsilon_r \rightarrow$  **[low](#page-0-0)[er](#page-46-0)**  $Z_0$  $Z_0$  $Z_0$

# <span id="page-35-0"></span>Differential transmission lines

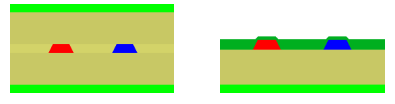

- $\triangleright$  differential lines often used for hi-speed signals (Ethernet, LVDS, PCI Express, SATA, etc.)
- $\blacktriangleright$  more robust to noise
- $\triangleright$  driven with inverse polarity (P: positive, N: negative)
- $\triangleright$  receiver utilizes difference between P&N
- $\triangleright$  noise couples into both lines, doesn't change difference
- ightharpoontrial impedance  $Z_{diff}$ : usually 2<sup>\*</sup>  $Z_0$
- ▶ more details: [http://www.polarinstruments.com/](http://www.polarinstruments.com/support/cits/AP157.html) [support/cits/AP157.html](http://www.polarinstruments.com/support/cits/AP157.html)
- $\blacktriangleright$   $Z_{diff}$  depends on  $Z_0$  of individual lines lower  $Z_0 \rightarrow$  lower  $Z_{diff}$
- ► distance s between conductors: lower  $s \rightarrow$  lower  $Z_{diff}$

#### Some notes re: transmission lines

- $\triangleright$  trapezoid shape tracks produced due to etch-back
- $\triangleright$  etch-back usually equal to copper height
- $\triangleright$  affects differential pairs more than single-ended
- $\triangleright$   $\epsilon_r$  for FR-4 PCBs frequency-dependent 4.2 usually is a good value
- ighthroportips see a mix of air soldermask and FR-4  $\epsilon_r$
- $\triangleright$  soldermask height above PCB and conductors depends on PCB house
- $\triangleright$  example values: 42um above PCB, 15um above conductor source: [http://www.we-online.de/web/de/index.php/](http://www.we-online.de/web/de/index.php/show/media/04_leiterplatte/2013_1/webinare_1/signalintegritaet/Webinar_Signal_final.pdf) [show/media/04\\_leiterplatte/2013\\_1/webinare\\_1/](http://www.we-online.de/web/de/index.php/show/media/04_leiterplatte/2013_1/webinare_1/signalintegritaet/Webinar_Signal_final.pdf) [signalintegritaet/Webinar\\_Signal\\_final.pdf](http://www.we-online.de/web/de/index.php/show/media/04_leiterplatte/2013_1/webinare_1/signalintegritaet/Webinar_Signal_final.pdf)

#### Calculating w, h and  $Z_0$

- $\blacktriangleright$  there are approximation equations
- $\blacktriangleright$  various javascript implementations
- $\blacktriangleright$  e.g.: [http://www.leiton.de/](http://www.leiton.de/leiton-tools-impedance-capacity-calculator.html) [leiton-tools-impedance-capacity-calculator.html](http://www.leiton.de/leiton-tools-impedance-capacity-calculator.html)
- $\triangleright$  KiCAD has a builtin calculator (pcb\_calculator)
- $\blacktriangleright$  more precise: field solver
- $\triangleright$  open source 2D solver: atlc <http://atlc.sourceforge.net/>
- $\blacktriangleright$  input data: windows BMP files
- $\triangleright$  no GUI, console tool takes a while depending on BMP size
- $\triangleright$  mdtlc: free (beer) windows GUI with builtin atlc backend (old atlc version though) <http://mdtlc.sourceforge.net/>

#### atlc

- $\triangleright$  transmission line images from previous slides are atle input images
- $\triangleright$  calculates signal propagation speed, single-ended and differential impedance
- $\triangleright$  bitmaps can be generated with console tools
- $\triangleright$  or with a simple graphics library like GD
- $\triangleright$  red, blue and green for P, N and reference conductors
- ighther colors for insulators custom  $\epsilon_r$  values can be mapped to custom colors
- $\triangleright$  ratio between h, w, s, etc. important actual scale doesn't matter as long as it's fine enough
- $\triangleright$  e.g. 1px for 5um, larger images are more accurate but take more CPU-time

## some of my tools

- $\triangleright$  work in progress, crappy, started a rewrite
- $\blacktriangleright$  Lua code, no documentation yet
- ▶ <https://github.com/znuh/pcbtools>
- $\triangleright$  config.lua: multilayer stackup definitions, required impedances - edit these
- $\triangleright$  then run lua -i impedance.lua (interactive Lua session)
- $\triangleright$  will give you quick results using approximation equations
- $\triangleright$  generates a visualization of stackup as stackup.png
- run\_atlc(name, layer\_id, w, s) can be used to generate a BMP and run atlc (s only for differential signals)
- $\triangleright$  needs lua-gd and convert from imagemagick, BMPs generated in atlc/ subdir
- $\triangleright$  units in mm, layer id needs to be a signal-layer, not a reference layer
- $\triangleright$  example: run\_atlc("pcie", 2,0.25,0.25)

イロト 不優 ト 不重 ト 不重 トー 重

#### Multilayer stackups

- $\blacktriangleright$  height h between layers depends on multilayer stackup
- $\triangleright$  we need to choose a multilayer stackup which gives us good  $h$ values
- $\triangleright$  custom stackups are quite expensive (manufacturer has to produce a full panel just for you)  $\rightarrow$  we need to choose a PCB house with a suitable pool stackup
- $\triangleright$  ensure that PCB manufacturer won't use another stackup for your pool order - talk to your PCB house before design & production!
- **controlled impedance**: manufacturer guarantees certain  $Z_0$  $\pm x$  - expensive, not in pool, we can do without

## Multilayer stackups (2)

- $\triangleright$  you usually want to use top/bottom as signal layers so you can patch signals later if necessary
- $\triangleright$  that means adjacent layers should be reference layers if you want to use microstrips
- $\triangleright$  solid copper planes in layer stack need to be symmetric (copper balance)
- $\triangleright$  Vdd planes close to GND are good because they form a good capacitor for HF
- ightharpoonup with less than 8 layers h often is very high
- In this results in rather large track widths w for  $Z_0 = 50\Omega$
- $\triangleright$  might lead to space issues during routing
- ightharpoonup we need to make trade-offs (e.g. slight  $Z_0$ -mismatch or non-adjacent Vdd/GND layers)

#### Multilayer stackups - examples

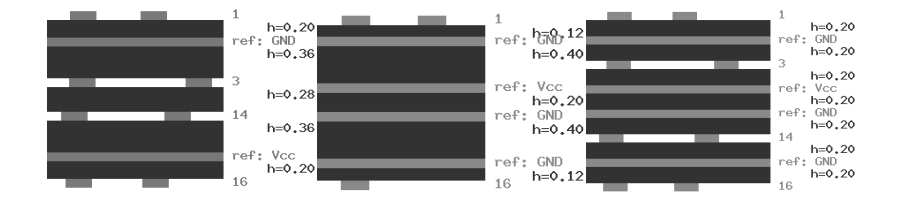

left to right: pcb-pool ML6, WE-direkt pool ML6, eurocircuits pool ML8

# PCB manufacturers - some examples (mostly Europe/Germany)

- ▶ Eurocircuits: <http://www.eurocircuits.com/> pool available for up to 8 layers, detailed stackup view, guaranteed stackup
- lacktrian: <http://www.leiton.de/> pool for up to 8 layers
- $\triangleright$  PCB-pool: <http://www.pcb-pool.com/> pool for up to 6 layers, free stencil and ENIG, you need to ask for the designated pool stackup
- ▶ WE direkt: <http://www.wedirekt.de/index.php/pcb> pool for up to 8 layers, small additional fee for guaranteed pool stackup

## Dogbone breakout for BGAs

- $\blacktriangleright$  divide pads in 4 quadrants
- $\blacktriangleright$  place 0.2mm vias between pads
- $\blacktriangleright$  place 0402 decoupling caps in via-free zone
- $\triangleright$  works well with pitch  $\geq 0.8$ mm

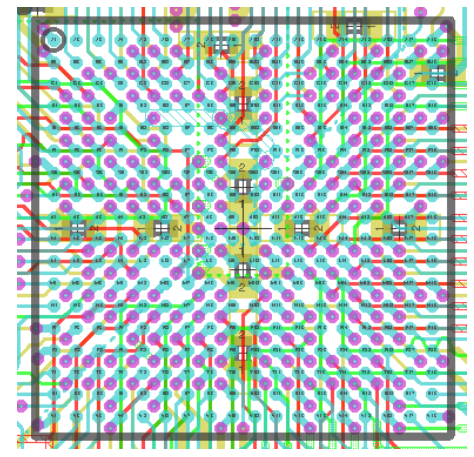

- $\triangleright$  ensure to cover vias with solder stop (in eagle: Masks / Limit: set to  $>$  via size, check tStop layer)
- $\triangleright$  minor clearance violations usually no problem (e.g. 0.1125mm instead of 0.125mm)

## <span id="page-45-0"></span>Design software

- $\blacktriangleright$  Eagle: [http://www.cadsoftusa.com/](http://www.cadsoftusa.com/eagle-pcb-design-software/about-eagle/) [eagle-pcb-design-software/about-eagle/](http://www.cadsoftusa.com/eagle-pcb-design-software/about-eagle/)
- $\triangleright$  hobbyist version for non-commercial projects with  $\leq 6$  layers
- $\triangleright$  XML boardfiles easy to read, understand & modify
- $\triangleright$  KiCAD: <http://www.kicad-pcb.org/>
- $\blacktriangleright$  free  $\&$  open-source
- $\triangleright$  make sure to use devel version, not stable (lots of new features) - save often, make backups!
- $\blacktriangleright$  layout engine very powerful, push & shove, etc. better suited for more complex projects
- $\blacktriangleright$  builtin python interpreter
- $\triangleright$  boardfiles: textfiles, easy to read, understand  $\&$  modify
- $\blacktriangleright$  builtin 3d viewer

## <span id="page-46-0"></span>Conclusion

- $\blacktriangleright$  lack of expensive professional software can be compensated for with free/open source software, custom tools, knowledge and a high motivation
- $\triangleright$  reasonably priced pool PCBs can be used for very advanced projects
- $\triangleright$  reflow soldering can be done without expensive equipment too
	- needs some experiments & patience

further strategy:

- $\triangleright$  write  $\&$  improve software
- $\triangleright$  build & provide reflow equipment in hackerspaces
- $\blacktriangleright$  collaborate

more questions? DECT: hunz (i'm in the Königlich Bayerisches Amtsvillage - the thing with the bavarian fla[gs](#page-45-0))  $\begin{array}{ccccccccc} \sqrt{m} & \sqrt{m} & \$